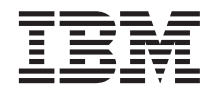

# Manual de Planeamento, Instalação e Configuração

*Versão 7*

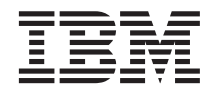

# Manual de Planeamento, Instalação e Configuração

*Versão 7*

Antes de utilizar as instruções contidas neste manual, bem como o produto a que elas se referem, não deixe de ler as informações gerais incluídas no ["Informações" na página 21](#page-30-0).

Este documento contém informações pertencentes à IBM. É fornecido ao abrigo de um acordo de licença e está protegido pela lei de direitos de autor. As informações contidas nesta publicação não incluem nenhuma garantia relativa ao produto e qualquer afirmação existente neste manual não deverá ser interpretada como tal.

Pedidos de exemplares desta publicação deverão ser feitos aos Concessionários Autorizados IBM ou aos Representantes de Vendas IBM. Nos Estados Unidos ou Canadá, utilize os números 1-800-879-2755 ou 1-800-IBM-4YOU, respectivamente.

A IBM pode utilizar ou distribuir qualquer informação que lhe seja fornecida, de qualquer forma que julgue apropriada, sem incorrer em qualquer obrigação para com o autor dessa informação.

**© Copyright International Business Machines Corporation 2001. Todos os direitos reservados.**

# **Índice**

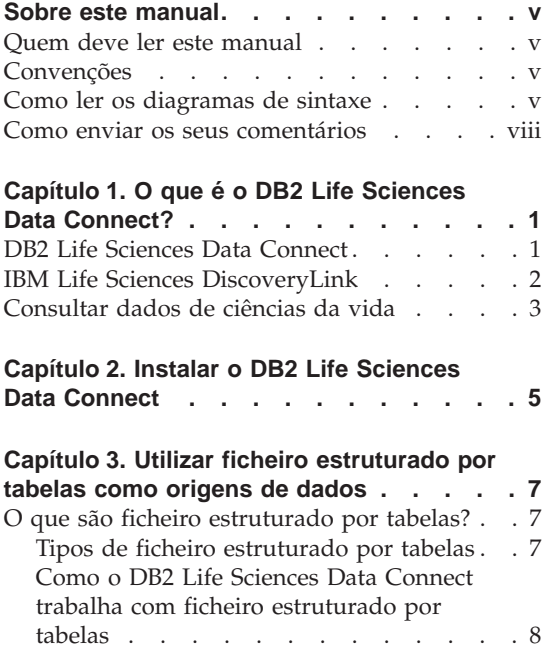

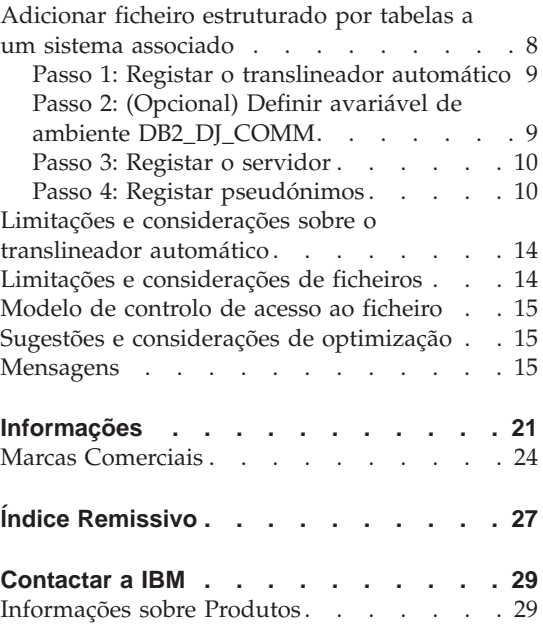

**iv** Manual de Planeamento, Instalação e Configuração do DB2 Life Sciences Data Connect

# <span id="page-6-0"></span>**Sobre este manual**

Este manual contém:

- v Uma introdução ao DB2 Life Sciences Data Connect e como se adequa à oferta do IBM Life Sciences DiscoveryLink, um conjunto que engloba software e serviços personalizados das ciências da vida
- v Instruções de instalação para o DB2 Life Sciences Data Connect em AIX
- v As instruções para adicionar origens de dados a um sistema associado através do registo de translineadores — módulos que permitem ao utilizador ou a uma aplicação comunicarem com uma origem de dados através de SQL.

#### **Quem deve ler este manual**

Este manual é para administradores que vão configurar um ambiente de base de dados associada para dados de pesquisa e desenvolvimento de ciências da vida e para programadores de aplicações que estejam a desenvolver aplicações para esse ambiente.

#### **Convenções**

Este manual utiliza estas convenções de formatação:

#### **A Cheio**

Indica controlos de comandos e de interface gráfica de utilizador (GUI) (por exemplo, nomes de campos, nomes de pastas, opções de menu).

#### Monospace

Indica exemplos de codificação ou de texto que se introduza.

*Itálico* Indica variáveis que deve substituir por um valor. O itálico também indica títulos de manuais e enfatiza termos.

#### UPPERCASE TYPE

Indica palavras-chave e nomes de objectos de SQL (por exemplo, tabelas, vistas e servidores).

#### **Como ler os diagramas de sintaxe**

Ao longo deste manual, a sintaxe é descrita através da estrutura definida da seguinte forma:

Leia os diagramas de sintaxe da esquerda para a direita e de cima para baixo, seguindo a linha.

O símbolo ► — indica o início de uma instrução.

O símbolo → indica que a sintaxe da instrução continua na linha seguinte.

O símbolo ► indica que a instrução começa na linha anterior.

O símbolo → indica o fim de uma instrução.

Os itens necessários surgem na linha horizontal (o caminho principal).

 $\rightarrow$ STATEMENT-*item necessário* —

Os itens opcionais surgem por baixo do caminho principal.

 $\rightarrow$ STATEMENT*item opcional*

Se um item opcional surgir por cima do caminho principal, esse item não tem efeito na execução da instrução e é utilizado apenas para leitura.

ÊÍ

ÊÍ

ÊÍ

 $\rightarrow$ STATEMENT*item opcional* ÊÍ

Se puder optar entre dois ou mais itens, estes surgem numa pilha.

Se *tem* de optar por um dos itens, um item da pilha surge no caminho principal.

ÊÊ STATEMENT *opção1 necessária opção2 necessária*

Se uma das opções for não escolher nenhum dos itens, a totalidade da pilha surge por baixo do caminho principal.

 $\rightarrow$ STATEMENT-

*escolha1 opcional escolha2 opcional* Se um dos itens for a predefinição, irá surgir por cima do caminho principal e as restantes opções surgirão abaixo.

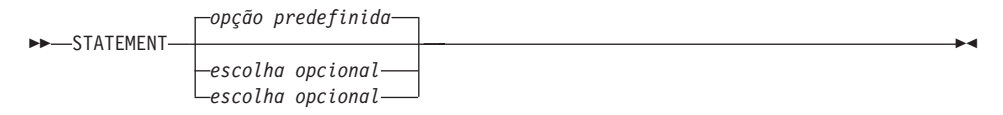

Uma seta a apontar para o lado esquerdo, por cima da linha principal, indica um item que se pode repetir. Neste caso, os itens repetidos têm de estar separados por um ou mais espaços em branco.

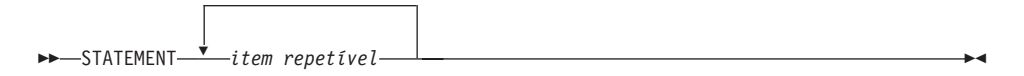

Se a seta de repetição tiver uma vírgula, tem de separar os itens repetidos com uma vírgula.

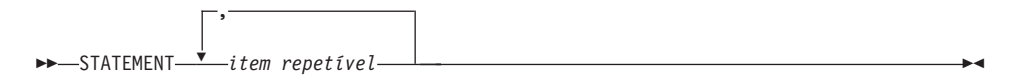

Uma seta de repetição por cima de uma pilha indica que pode fazer mais o que uma escolha dos itens empilhados ou repetir uma única escolha.

As palavras-chave surgem em maiúsculas (por exemplo, FROM). A ortografia tem de ser exactamente a mesma. As variáveis surgem em minúsculas (por exemplo, nome-coluna). Representam nomes ou valores fornecidos pelo utilizador na sintaxe.

Se surgir pontuação, parêntesis, operadores aritméticos ou outros símbolos desse tipo, terá de os inserir como fazendo parte da sintaxe.

Por vezes uma única variável representa um conjunto de vários parâmetros. Por exemplo, no diagrama seguinte a variável bloqueio-parâmetro pode ser substituída por qualquer uma das interpretações do diagrama com o título **bloqueio-parâmetro**:

 $\rightarrow$  STATEMENT- bloqueio-parâmetro  $\rightarrow$ 

<span id="page-9-0"></span>**bloqueio-parâmetro:**

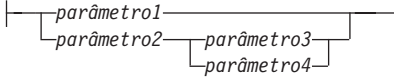

Os segmentos adjacentes que ocorrem entre "grandes pontos de destaque" (\*) podem ser especificados em qualquer sequência.

 $\rightarrow$  STATEMENT-*item1* - *item2* - *item3* - *item4* 

O diagrama acima mostra que o item2 e o item3 podem ser especificados numa ordem qualquer. Os seguintes são válidos:

STATEMENT item1 item2 item3 item4 STATEMENT item1 item3 item2 item4

### **Como enviar os seus comentários**

Os seus comentários ajudam a IBM a fornecer informações de qualidade. Envie os comentários que tiver a fazer sobre este manual ou sobre outra documentação do DB2. Pode utilizar um dos métodos seguintes para enviar os seus comentários:

- v Envie os comentários a partir da Web. Pode aceder ao formulário online de comentários dos leitores de Gestão de Dados da IBM em http://www.ibm.com/software/data/rcf
- v Envie os seus comentários por e-mail para comments@vnet.ibm.com. Certifique-se de que inclui o nome do produto, o número da versão do produto e o nome e o part number do manual (caso seja aplicável). Se fizer comentários sobre um texto específico, queira incluir a localização do texto (por exemplo, um capítulo e o título da secção, um número de tabela, número de página ou o título de um tópico de ajuda).

# <span id="page-10-0"></span>**Capítulo 1. O que é o DB2 Life Sciences Data Connect?**

Esta secção apresenta-lhe o produto DB2 Life Sciences Data Connect, oferta do IBM Life Sciences DiscoveryLink e os passos gerais que decorrem da configuração de um sistema para consultar dados de ciências da vida.

#### **DB2 Life Sciences Data Connect**

O IBM DB2 Life Sciences Data Connect permite a um sistema associado de DB2 integrar dados de pesquisa genética, biológica e outros de origens distribuídas. Um sistema associado de DB2 é um sistema informático distribuído que consiste num servidor de DB2 Universal Database (UDB) e várias origens de dados de onde o servidor DB2 UDB recupera dados.

Com um sistema associado, o utilizador ou uma aplicação podem utilizar instruções de SQL para consultar, recuperar e reunir dados localizados em várias origens de daod heterogéneas, tais como bases de dados relacionais da IBM, Oracle, Sybase e Microsoft e origens de dados que não sejam relacionais, tais como ficheiros estruturados por tabelas. Figura 1 ilustra um sistema associado através do DB2 Life Sciences Data Connect para aceder a várias origens de dados de pesquisa.

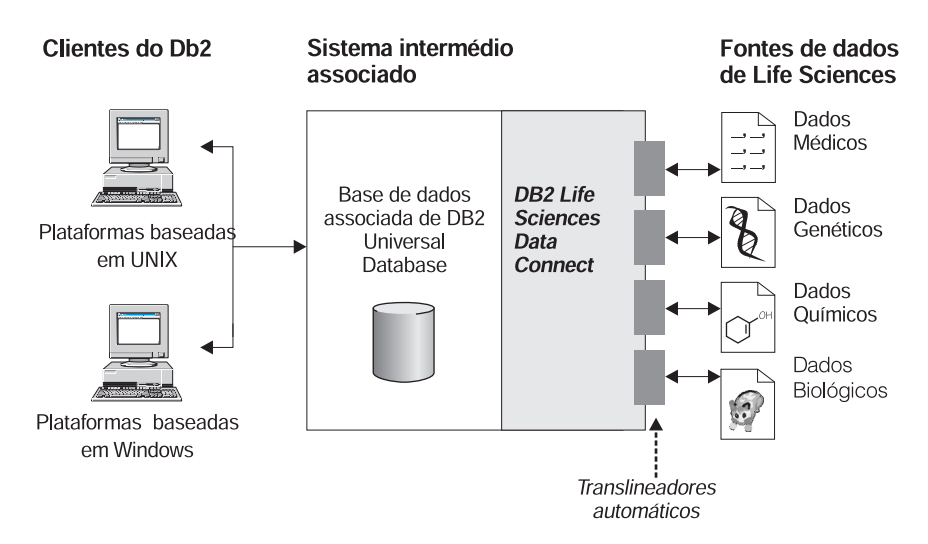

Figura 1. Aceder <sup>a</sup> dados de ciências da vida com <sup>o</sup> DB2 Life Sciences Data Connect

<span id="page-11-0"></span>Um sistema associado de DB2 inclui clientes, uma base de dados a que os clientes submetem consultas (denominada base de dados associada), uma interface através da qual a base de dados associada comunica com origens de dados e com as próprias origens de dados.

O mecanismo através do qual um servidor associado comunica com uma origem de dados denomina-se *translineador automático*. Para implementar, o servidor utiliza rotinas armazenadas numa biblioteca denominada *módulo de translineação automática*. Estas rotinas permitem ao servidor executar operações tais como ligar a uma origem de dados e recuperar dados desta iterativemente.

Após a configuração de um sistema associado, pode aceder-se às informações nas origens de dados mesmo estando numa base de dados de grandes dimensões. Os utilizadores e as aplicações enviam consultas para uma base de dados associada, que recupera dados de várias origens de dados. As aplicações trabalham com a base de dados associada tal como com outra base de dados de DB2.

Para obter mais informações sobre os sistemas associados, consulte *DB2 SQL Reference*.

### **IBM Life Sciences DiscoveryLink**

A oferta de DiscoveryLink é um conjunto de software e serviços intermédios concebidos especificamente para pesquisa de ciências da vida e requisitos de desenvolvimento para integração de dados de várias origens de dados heterogéneas.

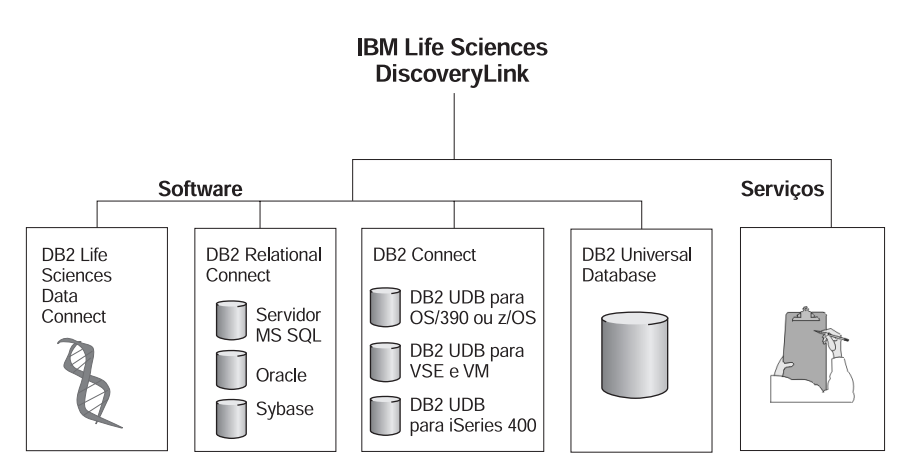

Figura 2. IBM Life Sciences DiscoveryLink

<span id="page-12-0"></span>Por exemplo, com o DiscoveryLink, pode utilizar uma única instrução de SQL para integrar dados sobre sequenciação de proteínas de uma base de dados Oracle na Suíça, dados sobre a estrutura dos químicos de uma base de dados Sybase no Japão e dados espectroscópicos armazenados em ficheiros planos estruturados por tabelas na sua rede local. Os dados surgem tal como numa base de dados virtual.

Os componentes de software incluem:

#### **DB2 Life Sciences Data Connect**

Para aceder a dados de ciências da vida.

#### **DB2 Relational Connect**

Para aceder a bases de dados relacionais Oracle, Sybase e Microsoft. Para obter mais informações sobre o DB2 Relational Connect, consulte *DB2 Universal Database Release Notes Version 7.2/Version 7.1 FixPak 3*.

#### **DB2 Connect**

Para aceder a servidores de base de dados do DB2 em sistemas centrais. Para obter mais informações sobre o DB2 Connect, consulte o *DB2 Connect User's Guide*.

#### **DB2 Universal Database**

Para optimizar consultas e integrar resultados em várias origens de dados heterogéneas. Para obter mais informações sobre o DB2 Universal Database, consulte *DB2 Administration Guide*.

Para obter mais informações sobre software e serviços do DiscoveryLink, envie um e-mail para ls@us.ibm.com.

#### **Consultar dados de ciências da vida**

Para consultar e recuperar dados localizados nas origens de dados de ciências da vida, primeiro tem de instalar o DB2 Life Sciences Data Connect.

Após a instalação do DB2 Life Sciences Data Connect, configure o translineador automático para a origem de dados. Este processo é conhecido como registo do translineador automático.

A origem de dados suportada pelo DB2 Life Sciences Data Connect é ficheiro estruturado por tabelas em AIX.

Manual de Planeamento, Instalação e Configuração do DB2 Life Sciences Data Connect

# <span id="page-14-0"></span>**Capítulo 2. Instalar o DB2 Life Sciences Data Connect**

Este capítulo descreve como instalar o DB2 Life Sciences Data Connect para consultar e recuperar dados de ciências da vida em AIX.

Após a sua instalação, tem de registar um translineador automático para a origem de dados. As instruções para registar translineadores automáticos de ciências da vida estão descritas em ["Capítulo 3. Utilizar ficheiro estruturado](#page-16-0) [por tabelas como origens de dados" na página 7](#page-16-0).

Antes de instalar o DB2 Life Sciences Data Connect no seu servidor associado de AIX:

- v Confirme se tem um dos seguintes produtos instalados no servidor associado:
	- DB2 Universal Database Enterprise Edition
	- DB2 Universal Database Enterprise Extended Edition
- v Certifique-se de que a base de dados tem o Suporte de Sistema de base de Dados ligado. Para seleccionar esta definição, execute o seguinte comando do Processador da Linha de Comandos de DB2:

GET DATABASE MANAGER CONFIGURATION

Este comando apresenta todos os parâmetros de base de dados e as definições actuais. Confirme se o parâmetro FEDERATED está definido como YES.

Se o parâmetro FEDERATED estiver definido como NO, execute o seguinte comando a partir do processador da linha de comandos do DB2: UPDATE DATABASE MANAGER CONFIGURATION USING FEDERATED YES

#### **Para instalar o DB2 Life Sciences Data Connect no seu servidor AIX:**

- 1. Inicie sessão como um utilizador com autoridade de raiz.
- 2. Insira e instale o seu CD-ROM de DB2 Life Sciences Data Connect. Para obter informações sobre a instalação de um CD-ROM, consulte o manual *DB2 for UNIX Quick Beginnings*.
- 3. Mude para o directório em que o CD-ROM é instalado inserindo o comando *cd /cdrom*, em que *cdrom* é o ponto de instalação do CD-ROM do seu produto.
- 4. Insira o seguinte comando:

./db2setup

Abre-se a janela do Utilitário de Configuração de DB2.

- 5. Prima a barra de espaços para seleccionar origens de dados de Distributed Access for Life Sciences. Surge um asterisco junto à opção quando é seleccionada.
- 6. Seleccione **OK** e prima a tecla Enter. Abre-se a janela Serviços de DB2.
- 7. Na janela Serviços do DB2, pode optar por configurar uma ocorrência existente de DB2 para DB2 Life Sciences Data Connect ou pode criar uma ocorrência de DB2. Utilize a ajuda da configuração da instalação do db2 para o guiar através da criação e configuração da ocorrência e através dos restantes passos de instalação.

Quando terminar a instalação, o DB2 Life Sciences Data Connect fica instalado no directório /usr/lpp/db2\_07\_01.

# <span id="page-16-0"></span>**Capítulo 3. Utilizar ficheiro estruturado por tabelas como origens de dados**

Este capítulo descreve:

- Ficheiro estruturado por tabelass
- v Como registar o translineador automático para ficheiro estruturado por tabelas
- v Limitações e considerações do translineador automático e do ficheiro
- v O modelo de controlo de acesso ao ficheiro utilizado
- v Sugestões de optimização
- v Mensagens que pode encontrar ao trabalhar com ficheiro estruturado por tabelas

#### **O que são ficheiro estruturado por tabelas?**

Um ficheiro estruturado por tabelas tem uma estrutura regular que consiste numa série de registos, em que cada registo contém o mesmo número de campos, separados por um delimitador arbitrário. Os valores nulos são representados por dois delimitadores um junto ao outro.

O seguinte exemplo mostra o conteúdo de um ficheiro denominado DRUGDATA1.TXT. Contém três registos, cada um com três campos, separados por vírgulas:

234,NomefármacoA,Fabricante1 332,NomefármacoB,Fabricante2 333,NomefármacoC,Fabricante2

O primeiro campo é o número único de ID do fármaco. O segundo campo é o nome do fármaco. O terceiro campo é o nome do fabricante que produz o fármaco.

#### **Tipos de ficheiro estruturado por tabelas**

Os Ficheiro estruturado por tabelass podem ser ordenados ou não ordenados.

#### **Ficheiros ordenados**

DRUGDATA1.TXT contém registos ordenados. O ficheiro é ordenado pelo primeiro campo, o número único do ID do fármaco. Este campo é a chave principal porque é único para cada fármaco. Os ficheiros ordenados têm de ser ordenados por ordem ascendente.

234,NomefármacoA,Fabricante1 332,NomefármacoB,Fabricante2 333,NomefármacoC,Fabricante2

### <span id="page-17-0"></span>**Ficheiros não ordenados**

DRUGDATA2.TXT contém registos não ordenados. Não há uma ordem especial para listar os registos no ficheiro.

332,NomefármacoB,Fabricante2 234,NomefármacoA,Fabricante1 333,NomefármacoC,Fabricante2

O translineador automático pode procurar ficheiros de dados ordenados de forma muito mais eficaz do que ficheiros não ordenados.

## **Como o DB2 Life Sciences Data Connect trabalha com ficheiro estruturado por tabelas**

Através de um módulo denominado translineador automático, o DB2 Life Sciences Data Connect pode processar instruções de SQL que consultam dados num ficheiro estruturado por tabelas como se estivessem numa tabela ou vista relacionais normais. Esta acção permite juntar dados num ficheiro estruturado por tabelas com dados relacionais ou dados noutros ficheiro estruturado por tabelas.

Por exemplo, imagine que o ficheiro estruturado por tabelas DRUGDATA1.TXT está localizado no seu computador do laboratório. Tentar consultar estes dados e efectuar a sua correspondência com outras tabelas de outras origens de dados que utilizar pode ser entediante.

Após registar DRUGDATA1.TXT com DB2 Life Sciences Data Connect o ficheiro é processado como se fosse uma origem de dados relacional. Pode agora consultar o ficheiro juntamente com as outras origens de dados relacionais e não relacionais e analisar os dados em conjunto.

Por exemplo, poderá executar a seguinte consulta: SELECT \* FROM DRUGDATA1 ORDER BY DCODE

Esta consulta produz os seguintes resultados.

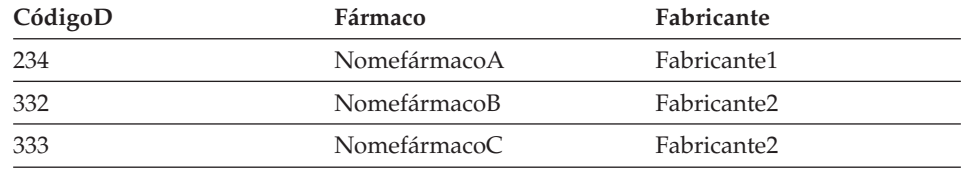

### **Adicionar ficheiro estruturado por tabelas a um sistema associado**

Para adicionar uma origem de dados para um ficheiro estruturado por tabelas para um servidor associado, tem de:

- <span id="page-18-0"></span>1. Registe o translineador automático através do comando CREATE WRAPPER.
- 2. Opcional: Defina a variável de ambiente DB2\_DJ\_COMM para melhorar o rendimento da consulta.
- 3. Registe o servidor através do comando CREATE SERVER.
- 4. Registe pseudónimos através do comando CREATE NICKNAME para todos os ficheiro estruturado por tabelas.

Estes passos são explicados detalhadamente nesta secção. Os comandos podem ser executados a partir do Processador da Linha de Comandos de DB2.

### **Passo 1: Registar o translineador automático**

Utilize a instrução CREATE WRAPPER para especificar o translineador que será utilizado para aceder aos ficheiro estruturado por tabelas. Os translineadores automáticos são mecanismos que os servidores associados utilizam para comunicar com e recuperar dados das origens de dados. Por exemplo, execute a seguinte instrução para registar um translineador automático para registar um translineador denominado ficheiros\_planos\_laboratório associado à biblioteca liblsfile.a. CREATE WRAPPER ficheiros\_planos\_laboratório LIBRARY 'liblsfile.a'

Neste exemplo, ficheiros\_planos\_laboratório é o nome escolhido para o translineador. Este nome tem de ser único na base de dados em que está a ser registado.

Neste exemplo, o nome de biblioteca necessário para a translineador automático de ficheiro estruturado por tabelas é liblsfile.a. O nome da biblioteca está instalado como liblsfile.a por predefinição, mas pode ter sido personalizada durante a instalação. Consulte o seu administrador do sistema para obter o nome correcto.

Para obter mais informações sobre a instrução CREATE WRAPPER, consulte *DB2 SQL Reference*.

### **Passo 2: (Opcional) Definir avariável de ambiente DB2\_DJ\_COMM**

Para melhorar o rendimento quando se acede a ficheiro estruturado por tabelas, defina a variável de ambiente DB2\_DJ\_COMM. Esta variável determina se o servidor associado carrega o translineador automático aquando da inicialização. Defina a variável de ambiente DB2\_DJ\_COMM para incluir a biblioteca do translineador automático que corresponde ao translineador que especificou em "Passo 1: Registar o translineador automático". Por exemplo: exportar DB2\_DJ\_COMM='liblsfile.a'

<span id="page-19-0"></span>Certifique-se de que não existem espaços em qualquer dos lados do sinal de igual (=).

Para obter mais informações sobre a variável de ambiente DB2\_DJ\_COMM consulte *DB2 Administration Guide*.

### **Passo 3: Registar o servidor**

Utilize a instrução CREATE SERVER para definir servidores que irão aceder a ficheiro estruturado por tabelas. Um servidor pode ser configurado para aceder a ficheiro estruturado por tabelas ordenados ou não ordenados, mas não se pode utilizar um único servidor para ambos. Contudo, pode definir um servidor para gerir ficheiro estruturado por tabelas ordenados e outro servidor para gerir ficheiro estruturado por tabelas não ordenados. Por exemplo:

```
CREATE SERVER lab_bioquim TYPE SORTED VERSION 1.0
WRAPPER ficheiros planos laboratório OPTIONS (NODE 'nó1 bioquim')
```
Neste exemplo, lab\_bioquim é o nome atribuído ao servidor de ficheiro estruturado por tabelas. O nome tem de ser único para a base de dados em que está a ser registado.

A palavra-chave TYPE é necessária. É utilizada para determinar o algoritmo de pesquisa que é utilizado pelo servidor. Especifique SORTED ou UNSORTED dependendo da origem de dados. Para obter mais informações sobre tipos de ficheiros ordenados e não ordenados, consulte ["Tipos de](#page-16-0) [ficheiro estruturado por tabelas" na página 7](#page-16-0).

VERSION é necessário. Tem de ser definido como 1.0.

O nome do translineador automático, neste exemplo, é ficheiros\_planos\_laboratório. Este é o nome especificado previamente na instrução CREATE WRAPPER.

É necessária a opção NODE. É o nome atribuído ao nó local. Pode conter uma cadeia de texto à sua escolha.

Para obter mais informações sobre a instrução CREATE SERVER, consulte *DB2 SQL Reference*.

## **Passo 4: Registar pseudónimos**

Utilize a instrução CREATE NICKNAME para registar um pseudónimo para cada ficheiro estruturado por tabelas a que pretende aceder através de qualquer um dos servidores em que está registado "Passo 3: Registar o servidor". Os pseudónimos são utilizados quando se referir a um ficheiro estruturado por tabelas numa consulta.

#### A sintaxe da instrução CREATE NICKNAME é:

 $\rightarrow$  -CREATE NICKNAME-pseudónimo-(-

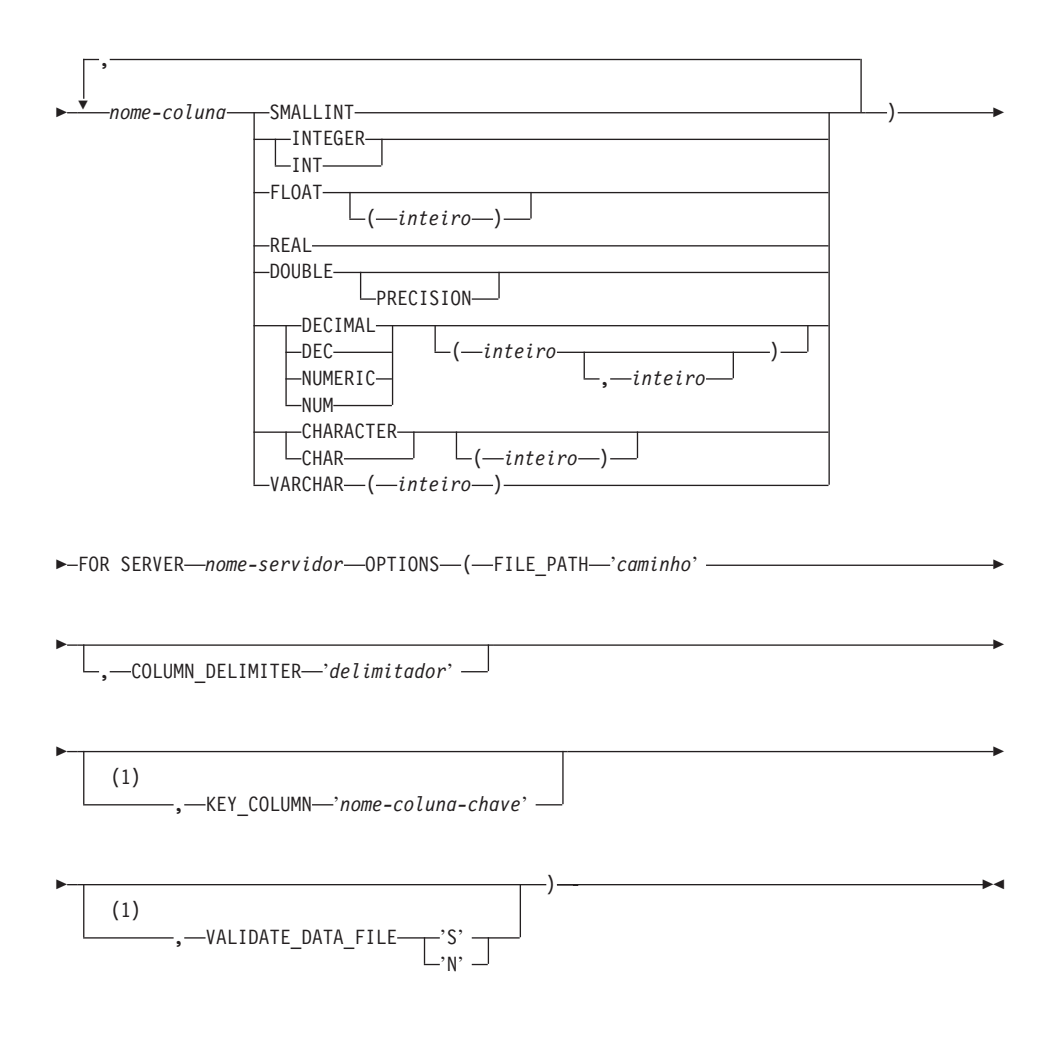

#### **Notas:**

**1** Opcional apenas para ficheiros ordenados.

#### *pseudónimo*

Um pseudónimo único para aceder ao ficheiro estruturado por tabelas. Tem de se distinguir de todos os outros pseudónimos, tabelas e vistas no esquema em que está a ser registado.

#### *nome-coluna*

Um nome único atribuído a cada campo no ficheiro estruturado por tabelas. Cada nome de coluna tem de ter à frente o tipo de dados

especificado. Apenas são suportados tipos de colunas CHAR, VARCHAR, SMALLINT, INTEGER, FLOAT, DOUBLE, REAL e DECIMAL.

#### **SMALLINT**

Para um inteiro pequeno.

#### **INTEGER ou INT**

Para um inteiro grande.

#### **FLOAT(***inteiro***)**

Para um número de vírgula flutuante de precisão única ou dupla, dependendo do valor do *inteiro*. O valor do *inteiro* tem de ter um intervalo entre 1 e 53. Os valores 1 até 24 indicam precisão única e os valores 25 até 53 indicam precisão dupla.

**REAL** Para vírgula flutuante de precisão única.

#### **DOUBLE or DOUBLE PRECISION**

Para vírgula flutuante de precisão dupla.

#### **FLOAT**

Para vírgula flutuante de precisão dupla.

**DECIMAL(***inteiro-precisão, inteiro-escala***) ou DEC(***inteiro-precisão, inteiro-escala***)** Para um número decimal.

> O primeiro inteiro é a precisão do número; ou seja, o número total de dígitos. Este valor pode ir de 1 até 31.

> O segundo inteiro é a escala do número; ou seja, o número de dígitos à direita da vírgula decimal. Este valor pode ir de 0 até à precisão do número.

Se não especificar precisão e escala, são utilizados os valores predefinidos 5,0.

Pode utilizar os termos **NUMERIC** e **NUM** como sinónimos para **DECIMAL** e **DEC**.

#### **CHARACTER(***inteiro***) ou CHAR(***inteiro***) ou CHARACTER ou CHAR**

Para um *inteiro* com comprimento de cadeia de carácter de comprimento fixo, que pode ir de 1 até 254. Se omitir a especificação do comprimento, é assumido um comprimento de 1 carácter.

#### **VARCHAR(***inteiro***)**

Para um *inteiro* com comprimento máximo da cadeia de carácter de comprimento variável, que pode ir de 1 até 32672.

#### *nome-servidor*

Identifica o servidor que registou em ["Passo 3: Registar o servidor" na](#page-19-0) [página 10](#page-19-0) e que será utilizado para aceder ao ficheiro estruturado por

tabelas. Se o ficheiro estiver armazenado, o servidor especificado deve ser do tipo SORTED; caso contrário especifique um servidor de tipo UNSORTED.

#### *'caminho'*

O caminho completo para aceder ao ficheiro estruturado por tabelas. O ficheiro de dados tem de ser um ficheiro padrão ou uma ligação simbólica, e não um ficheiro de passagem ou qualquer outro tipo de ficheiro não padrão. Os ficheiros de dados têm de estar legíveis para mais do que um proprietário de ocorrência de DB2. Para obter mais informações sobre proprietários de ocorrências, consulte *DB2 Administration Guide*.

#### *'delimitador'*

O delimitador utilizado para separar colunas ficheiro estruturado por tabelas. Se não estiver definido nenhum delimitador de colunas, o delimitador de colunas predefinido é a vírgula. O delimitador de colunas não pode existir como dados válidos para uma coluna. Por exemplo, uma vírgula que delimita colunas não se pode utilizar se uma das colunas tiver dados com vírgulas incorporadas.

#### *'nome-coluna-chave'*

O nome da coluna no ficheiro que forma a chave que que o ficheiro é ordenado. Utilize esta opção apenas para ficheiros ordenados. Não tem em conta as maiúsculas e as minúsculas.

Só são suportadas chaves de colunas únicas. O valor tem de ser o mesmo da coluna definida na instrução CREATE NICKNAME. A coluna tem de ser ordenada de forma ascendente. Se o valor não for especificado para um servidor ordenado, a predefinição é a primeira coluna no ficheiro com pseudónimo.

#### **VALIDATE\_DATA\_FILE**

Para ficheiros ordenados, esta opção especifica se o translineador automático verifica se a coluna de chaves está ordenada de forma ascendente. Os únicos valores válidos para esta opção 'S' ou 'N'. Efectua-se a verificação aquando da altura do registo. Se não especificar esta opção, então não se realiza nenhuma validação.

O seguinte exemplo mostra uma instrução CREATE NICKNAME para o ficheiro estruturado por tabelas DRUGDATA1.TXT descrito em ["O que são](#page-16-0) [ficheiro estruturado por tabelas?" na página 7:](#page-16-0)

#### CREATE NICKNAME

```
DRUGDATA1(Dcode Integer, Drug CHAR(20), Manufacturer CHAR(20))
FOR SERVER lab_bioquim OPTIONS(FILE_PATH '/usr/pat/DRUGDATA1.TXT',
COLUMN_DELIMITER ',', KEY COLUMN 'Dcode', VALIDATE DATA FILE 'Y')
```
Consulte *DB2 SQL Reference* para obter mais informações sobre a instrução CREATE NICKNAME. Para obter mais informações sobre pseudónimos, consulte *DB2 Administration Guide*.

### <span id="page-23-0"></span>**Limitações e considerações sobre o translineador automático**

- v O translineador para ficheiro estruturado por tabelas só está disponível em AIX.
- v Não são permitidas sessões de passagem com o translineador automático.
- v Não são permitidas chaves de multi-colunas.
- v Os ficheiros ordenados só podem estar por ordem ascendente. Não é suportada ordem descendente.
- v O translineador não reforça a restrição NOT NULL, mas o DB2 sim. Se criar um pseudónimo e juntar a restrição NOT NULL numa coluna e depois seleccionar uma linha que contenha o valor nulo para a coluna, o DB2 irá emitir um erro SQL0407N a indicar que não pode atribuir um valor NULL a uma coluna NOT NULL. A excepção a esta regra é para os servidores ordenados. A coluna de chaves para pseudónimos definida para servidores ordenados não pode ser NULL. Se for encontrada uma coluna de chaves NULL para um pseudónimo através de um servidor ordenado, é emitido o erro SQL1822N, a indicar que a coluna de chaves está em falta.

## **Limitações e considerações de ficheiros**

- v Os ficheiros estão limitados a um registo por linha.
- v Cada registo tem de ter um número igual de colunas delimitadas.
- v Cada registo tem de terminar com um carácter de mudança de linha.
- v O delimitador de colunas tem de ser consistente em todo o ficheiro.
- v Um valor nulo é representado por dois delimitadores um junto ao outro.
- v O carácter base é determinado pelo item RADIXCHAR da categoria de Suporte de Idioma Nacional LC\_NUMERIC.
- v As origens de dados ordenadas têm de ser armazenadas por ordem ascendente segundo a sequência de ordenação para o locale actual como está definido nas definições da categoria de Suporte de idioma Nacional LC\_COLLATE.
- v A página de códigos da base de dados tem de corresponder ao conjunto de caracteres do ficheiro; caso contrário pode obter resultados inesperados.
- v Não são suportados ficheiros com caracteres de múltiplo-byte.
- v Se um campo não numérico for demasiado longo para o seu tipo de coluna, os dados em excesso são truncados.

v Se um campo decimal no ficheiro tiver mais dígitos após o carácter base do que é permitido pelo parâmetro de escala do seu tipo de coluna, os dados em excesso são truncados.

### <span id="page-24-0"></span>**Modelo de controlo de acesso ao ficheiro**

O sistema de gestão da base de dados irá aceder a ficheiros estruturados por tabelas com autoridade do proprietário da ocorrência de DB2. O translineador automático só pode aceder a ficheiros que possam ser lidos por este ID de utilizador (ou ID de grupo). O ID de autorização da aplicação (o ID que estabelece a ligação à base de dados associada) não é relevante.

#### **Sugestões e considerações de optimização**

- v O sistema pode procurar ficheiros de dados ordenados de forma ainda mais eficaz do que ficheiros não ordenados.
- v Para ficheiros ordenados, pode melhorar o rendimento especificando um valor ou intervalo para a coluna de chaves.
- v As estatísticas para pseudónimos de ficheiro estruturado por tabelas têm de ser actualizadas manualmente ao actualizar as vistas SYSTAT. Para obter mais informações sobre a actualização manual de vistas SYSTAT, consulte *DB2 Administration Guide*.

#### **Mensagens**

Esta secção lista e descreve mensagens que pode encontrar ao trabalhar com o translineador automático para ficheiro estruturado por tabelas. Para obter mais informações sobre mensagens, consulte *DB2 Message Reference*.

| Código de<br>Erro | <b>Mensagem</b>                                                                                                    | Explicação                                                                                                    |
|-------------------|----------------------------------------------------------------------------------------------------|----------------------------------------------------------------------------------------------------|
| <b>SOL0405N</b>   | O numérico literal<br>" <nome coluna="" ou<br="">valor_predicado&gt;" não é<br/>válido porque o valor está<br/>fora do intervalo.</nome> | Uma coluna no ficheiro de dados ou um<br>valor de predicado numa instrução de<br>SQL, contém um valor que está fora do<br>intervalo para esse tipo de dados. Corrija o<br>ficheiro de dados ou redefina a coluna<br>para um tipo mais apropriado. |
| <b>SOL0408N</b>   | Um valor não é compatível<br>com o tipo de dados do seu<br>destino de atribuição. O<br>nome do destino é<br>" <nome coluna="">".</nome>  | Uma coluna no ficheiro de dados contém<br>caracteres não válidos para esse tipo de<br>dados. Corrija o ficheiro de dados ou<br>redefina a coluna para um tipo mais<br>apropriado.                                                                 |

Tabela 1. As mensagens emitidas pelo translineador automático para ficheiro estruturado por tabelas

| Código de<br>Erro | Mensagem                                                                                                    | Explicação                             |
|-------------------|----------------------------------------------------------------------------------------------------|----------------------------------------|
| <b>SQL0901N</b>   | A instrução de SQL falhou<br>devido a um erro de<br>sistema não grave. As<br>instruções de SQL<br>subsequentes podem ser<br>processadas. (Razão<br>"Caminho da origem de<br>dados é NULL".)                                                                | Contacte o Suporte do Software da IBM. |
| <b>SQL0901N</b>   | A instrução de SQL falhou<br>devido a um erro de<br>sistema não grave. As<br>instruções de SQL<br>subsequentes podem ser<br>processadas. (Razão "Falha<br>na recuperação da Coluna<br>de Chaves".)                                                         | Contacte o Suporte do Software da IBM. |
| SQL0901N          | A instrução de SQL falhou<br>devido a um erro de<br>sistema não grave. As<br>instruções de SQL<br>subsequentes podem ser<br>processadas. (Razão "STAT<br>falhou na origem de dados.<br>$ERRNO = \langle n \rightharpoonup \text{imero\_erro} \rangle$ ".)  | Contacte o Suporte do Software da IBM. |
| SQL0901N          | A instrução de SQL falhou<br>devido a um erro de<br>sistema não grave. As<br>instruções de SQL<br>subsequentes podem ser<br>processadas. (Razão "Não<br>foi encontrada info de<br>coluna".)                                                                | Contacte o Suporte do Software da IBM. |
| SQL0901N          | A instrução de SQL falhou<br>devido a um erro de<br>sistema não grave. As<br>instruções de SQL<br>subsequentes podem ser<br>processadas. (Razão<br>"Analisador do Servidor<br>falhou, $RC =$<br><código_retorno_analisador>".)</código_retorno_analisador> | Contacte o Suporte do Software da IBM. |

Tabela 1. As mensagens emitidas pelo translineador automático para ficheiro estruturado por tabelas (continuação)

| Código de<br>Erro | Mensagem                                                                                                    | Explicação                                                                                                    |
|-------------------|----------------------------------------------------------------------------------------------------|----------------------------------------------------------------------------------------------------|
| SQL0901N          | A instrução de SQL falhou<br>devido a um erro de<br>sistema não grave. As<br>instruções de SQL<br>subsequentes podem ser<br>processadas. (Razão<br>"Operador Não<br>Suportado".)                                                              | Contacte o Suporte do Software da IBM.                                                                                                    |
| <b>SQL0901N</b>   | A instrução de SQL falhou<br>devido a um erro de<br>sistema não grave. As<br>instruções de SQL<br>subsequentes podem ser<br>processadas. (Razão<br>"Impossível identificar<br>variável de ligação".)                                          | Contacte o Suporte do Software da IBM.                                                                                                    |
| <b>SQL0901N</b>   | A instrução de SQL falhou<br>devido a um erro de<br>sistema não grave. As<br>instruções de SQL<br>subsequentes podem ser<br>processadas. (Razão<br>"Impossível identificar<br>componentes da consulta".)                                      | Contacte o Suporte do Software da IBM.                                                                                                    |
| SQL0901N          | A instrução de SQL falhou<br>devido a um erro de<br>sistema não grave. As<br>instruções subsequentes<br>podem ser processadas.<br>(Razão "Impossível aceder a<br>dados ao converter<br>valores".)                                             | Contacte o Suporte do Software da IBM.                                                                                                    |
| SQL1816N          | O translineador automático<br>" <nome_translineador>"<br/>não pode ser utilizado para<br/>aceder ao "tipo" de origem<br/>de dados ("<tipo>" "") que<br/>está a tentar definir para a<br/>base de dados associada.</tipo></nome_translineador> | O tipo de servidor não é válido. Os únicos<br>tipos de servidor permitidos são SORTED<br>ou UNSORTED. Mude a instrução de SQL<br>e volte a executá-la. |

Tabela 1. As mensagens emitidas pelo translineador automático para ficheiro estruturado por tabelas (continuação)

**Código de Erro Mensagem Explicação** SQL1822N Código de erro inesperado ″ERRNO = <número\_erro>″ recebido da origem de dados de ″<nome\_servidor>″. Texto e símbolos associados são ″Impossível ler ficheiro″. Verifique o valor do número de erro. Certifique-se de que o ficheiro pode ser lido pelo proprietário da ocorrência de DB2. Depois volte a executar o comando de SQL. SQL1822N Código de erro inesperado ″Erro de Dados″ recebido da origem de dados ″<nome\_servidor>″. Texto e símbolos associados são ″Origem de dados pe um ficheiro não padrão″. O ficheiro da origem de dados é um directório, socket ou FIFO. Só se pode aceder a ficheiros padrão como origem de dados. Altere a opção FILE\_PATH para indicar um ficheiro válido e reemita o comando de SQL. SQL1822N Código de erro inesperado ″ERRNO = <número\_erro>″ recebido da origem de dados de ″<nome\_servidor>″. Texto e símbolos associados são ″Erro ao abrir ficheiro″. O translineador automático não conseguiu abrir o ficheiro. Verifique o número de erro para determinar o que originou o erro. Corrija o problema com a origem de dados e reemita o comando de SQL. SQL1822N Código de erro inesperado ″Erro de Dados″ recebido da origem de dados ″<nome\_servidor>″. Texto e símbolo associados são ″Coluna de chaves em falta″. Faltava no campo de chaves um registo recuperado da origem de dados. A coluna de chaves tem de ser nula. Corrija os dados, ou registe o ficheiro com um servidor não ordenado. SQL1822N Código de erro inesperado ″Erro de Dados″ recebido da origem de dados ″<nome\_servidor>″. Texto e símbolos associados são ″Ficheiro não ordenado″. O ficheiro não estava ordenado na coluna de chaves. Proceda de um dos seguintes modos: altere a opção KEY\_COLUMN para indicar a coluna correcta; volte a ordenar o ficheiro de dados; ou registe o pseudónimo com o servidor não ordenado. SQL1822N Código de erro inesperado ″Erro de Dados″ recebido da origem de dados ″<nome\_servidor>″. Texto e símbolos associados são ″Chave ultrapassa o tamanho da definição″. O campo de coluna de chaves que se lê na origem de dados era maior do que a definição da coluna de DB2, o que poderia originar um funcionamento anómalo das rotinas de pesquisa do translineador automático. Corrija os dados ou corrija a definição do pseudónimo e volte a registá-lo.

Tabela 1. As mensagens emitidas pelo translineador automático para ficheiro estruturado por tabelas (continuação)

Tabela 1. As mensagens emitidas pelo translineador automático para ficheiro estruturado por tabelas (continuação)

| Código de<br>Erro | Mensagem                                                                                                    | Explicação                                                                                                    |
|-------------------|----------------------------------------------------------------------------------------------------|----------------------------------------------------------------------------------------------------|
| SQL1822N          | Código de erro inesperado<br>"Erro de Dados" recebido<br>da origem de dados<br>" <nome_servidor>". Texto e<br/>símbolos associados são<br/>"Linha no ficheiro de dados<br/>ultrapassa os 32k".</nome_servidor> | Uma linha no ficheiro de dados<br>ultrapassou o máximo de comprimento da<br>linha permitido pelo translineador<br>automático. O comprimento da linha não<br>pode ultrapassar 32768. Diminua o<br>tamanho da linha no ficheiro de dados. |
| SQL1823N          | Não existe correlação do<br>tipo de dados para o tipo<br>de dados " <tipo_dados>"<br/>do servidor<br/>"<nome_servidor>".</nome_servidor></tipo_dados>                                                          | O pseudónimo foi definido com um tipo<br>de dados não suportado. Redefina o<br>pseudónimo que apenas utiliza tipos de<br>dados suportados.                                                                                              |
| <b>SQL1881N</b>   | " <nome_opção>" não é uma<br/>opção de "<componente>"<br/>para "<nome_objecto>".</nome_objecto></componente></nome_opção>                                                                                      | O valor listado não é uma opção válida<br>para o objecto listado. Remova ou altere a<br>opção que não é válida e volte a submeter<br>a instrução de SQL.                                                                                |
| SQL1882N          | A opção de "Pseudónimo"<br>"COLUMN_DELIMITER"<br>não se pode definir para<br>" <delimitador>" para<br/>"<nome_pseudónimo>".</nome_pseudónimo></delimitador>                                                    | O delimitador de colunas tinha mais do<br>que um carácter de comprimento. Redefina<br>a opção com apenas um carácter. Depois<br>volte a executar o comando da instrução<br>de SQL.                                                      |
| SQL1882N          | A opção de "Pseudónimo"<br>"KEY_COLUMN" não se<br>pode definir para<br>" <nome_coluna>" para<br/>"<nome_pseudónimo>".</nome_pseudónimo></nome_coluna>                                                          | A coluna seleccionada como a coluna de<br>chaves não está definida para este<br>pseudónimo. Corrija a opção<br>KEY_COLUMN para que seja uma das<br>colunas ordenadas para este pseudónimo,<br>e volte a emitir o comando de SQL.        |
| SQL1882N          | A opção de "Pseudónimo"<br>"VALIDATE_DATA_FILE"<br>não se pode definir para<br>" <valor_opção>" para<br/>"<nome_pseudónimo>".</nome_pseudónimo></valor_opção>                                                  | O valor da opção não é válido. Os valores<br>válidos são "Y" ou "N". Corrija a opção e<br>volte a registar o pseudónimo.                                                                                                    |
| SQL1883N          | " <nome_opção>" é uma<br/>opção de "<componente>"<br/>necessário para<br/>"<nome_objecto>".</nome_objecto></componente></nome_opção>                                                                           | Uma opção necessária para o translineador<br>automático estava em falta na instrução de<br>SQL. Adicione a opção necessária e volte a<br>submeter a instrução de SQL.                                                                   |
| <b>SQL30090N</b>  | Operação inválida para o<br>ambiente de execução da<br>aplicação. Código de razão<br>$=$ "21".                                                                                                    | Tentou uma sessão de passagem. O<br>translineador automático do ficheiro<br>estruturado por tabelas não suporta<br>sessões de passagem.                                                                                                 |

Manual de Planeamento, Instalação e Configuração do DB2 Life Sciences Data Connect

# <span id="page-30-0"></span>**Informações**

A IBM poderá não disponibilizar produtos, serviços ou funções enumerados neste documento em todos os países. Consulte o seu representante local da IBM para obter informações sobre produtos e serviços actualmente disponíveis na sua área. Qualquer referência a um produto, programa ou serviço da IBM não implica que só esse produto, programa ou serviço da IBM possa ser utilizado. Qualquer outro produto, programa ou serviço funcionalmente equivalente poderá ser utilizado em substituição daqueles, desde que não infrinja nenhum dos direitos de propriedade intelectual da IBM ou quaisquer outros direitos da IBM. Todavia, fica à responsabilidade do utilizador a avaliação e verificação do funcionamento de qualquer produto, programa ou serviço que não seja da IBM.

Neste documento podem ser feitas referências a patentes ou a pedidos de patente pendentes. O facto de este documento lhe ser fornecido não lhe confere quaisquer direitos sobre essas patentes. Todos os pedidos de informação sobre licenças deverão ser endereçados ao

IBM Director of Licensing IBM Corporation North Castle Drive Armonk, NY 10504-1785 U.S.A.

Para pedidos de licença relativos a informações de duplo byte (DBCS), pode contactar o Departamento de Propriedade Industrial da IBM (IBM Intellectual Property Department) no seu país ou endereçar os pedidos a:

IBM World Trade Asia Corporation Licensing 2-31 Roppongi 3-chome, Minato-ku Tokyo 106, Japan

**O parágrafo seguinte não se aplica ao Reino Unido ou a qualquer outro país em que tais disposições não sejam coerentes com o direito local:** A INTERNATIONAL BUSINESS MACHINES CORPORATION DISPONIBILIZA ESTA PUBLICAÇÃO "TAL COMO ESTÁ" SEM QUALQUER TIPO DE GARANTIA, QUER EXPRESSA QUER IMPLÍCITA, INCLUINDO MAS NÃO LIMITANDO, AS GARANTIAS IMPLÍCITAS DE NÃO-INFRACÇÃO, PADRÃO DE QUALIDADE DO PRODUTO OU ADEQUAÇÃO A UM DADO OBJECTIVO. Alguns estados não permitem a renúncia a garantias expressas ou implícitas em certas transacções, e como tal, esta disposição poderá não se aplicar ao adquirente.

Esta informação poderia incluir inexactidões técnicas ou erros tipográficos. Introduzem-se periodicamente alterações à informação inclusa; estas serão incorporadas em novas edições da publicação. A IBM pode introduzir melhorias e/ou alterações nos produtos e/ou programas aqui descritos em qualquer altura sem aviso prévio.

Quaisquer referências a sites da Web que não sejam da IBM feitas nestas informações são disponibilizadas por mera conveniência e não constituem endosso dos respectivos sites. Os materiais nesse site da Web não fazem parte dos materiais deste produto da IBM e a utilização dos primeiros fica por conta e risco do utilizador.

A IBM pode utilizar ou distribuir qualquer informação que lhe seja fornecida, de qualquer forma que julgue apropriada, sem incorrer em qualquer obrigação para com o autor dessa informação.

Os possuidores de licenças deste programa que pretendam obter informações sobre o mesmo com o objectivo de permitir: (i) a troca de informações entre programas criados independentemente e outros programas (incluindo este) e (ii) a utilização recíproca das informações que tenham sido trocadas, deverão contactar a IBM.

Tais informações poderão estar disponíveis, sujeitas aos termos e às condições adequadas, incluindo, nalguns casos, o pagamento de uma taxa.

O programa licenciado descrito nesta informação e todo o material licenciado disponível são disponibilizados pela IBM nos termos do Acordo de Clientes da IBM, ou de qualquer acordo equivalente entre nós.

Quaisquer dados de rendimento aqui contidos foram apurados num ambiente controlado. Por conseguinte, os resultados obtidos em outros ambientes operativos podem variar significativamente. Algumas medições podem ter sido feitas em sistemas a nível de desenvolvimento, não havendo garantia de que correspondam em sistemas geralmente disponíveis. Além disso, e por algumas medições poderem ter sido apuradas mediante extrapolação, os resultados reais podem variar. Os utilizadores deste documento devem verificar os dados aplicáveis ao seu ambiente específico.

A informação relativa a produtos alheios à IBM foi obtida junto dos fornecedores desses produtos, da respectiva publicidade ou de outras fontes publicamente disponíveis. A IBM não testou tais produtos e não pode confirmar a exactidão do desempenho, a compatibilidade ou quaisquer outras alegações relativas a produtos alheios. Como tal, questões sobre as capacidades de produtos alheios à IBM deverão ser endereçadas aos fornecedores desses produtos.

Todas as declarações relativas a direcções ou intenções futuras da IBM estão sujeitas a alteração ou remoção sem aviso prévio, e representam meramente objectivos e finalidades.

Esta informação pode conter exemplos de dados e relatórios utilizados em operações comerciais diárias. Para os ilustrar o melhor possível, os exemplos incluem nomes de indivíduos, firmas, marcas e produtos. Todos estes nomes são fictícios e qualquer semelhança com nomes e moradas reais será mera coincidência.

#### DIREITOS DE AUTOR:

Esta informação pode conter programas de aplicação de exemplo em idioma de origem, ilustrando técnicas de programação em diversas plataformas de funcionamento. O utilizador pode copiar, modificar e distribuir estes programas de exemplo sob qualquer forma sem efectuar pagamento à IBM, para fins de desenvolvimento, utilização, marketing ou distribuição de programas de aplicação em conformidade com a interface de programação de aplicações para a plataforma de funcionamento para a qual os programas de exemplo são elaborados. Estes exemplos não foram rigorosamente testados em todas as condições. Por conseguinte, a IBM não pode garantir ou sugerir a confiança, utilidade ou função destes programas.

Cada cópia ou qualquer parte destes programas de exemplo ou qualquer trabalho derivado têm de incluir uma informação sobre direitos de autor como se segue:

© (nome da sua empresa) (ano). As partes deste código derivam de Programas de Exemplo da IBM Corp. © Copyright IBM Corp. \_insira o ano ou anos\_. Todos os direitos reservados.

### <span id="page-33-0"></span>**Marcas Comerciais**

Os termos seguintes, que podem estar assinalados com um asterisco (\*), são marcas comerciais da International Business Machines Corporation nos Estados Unidos, em outros países, ou ambos.

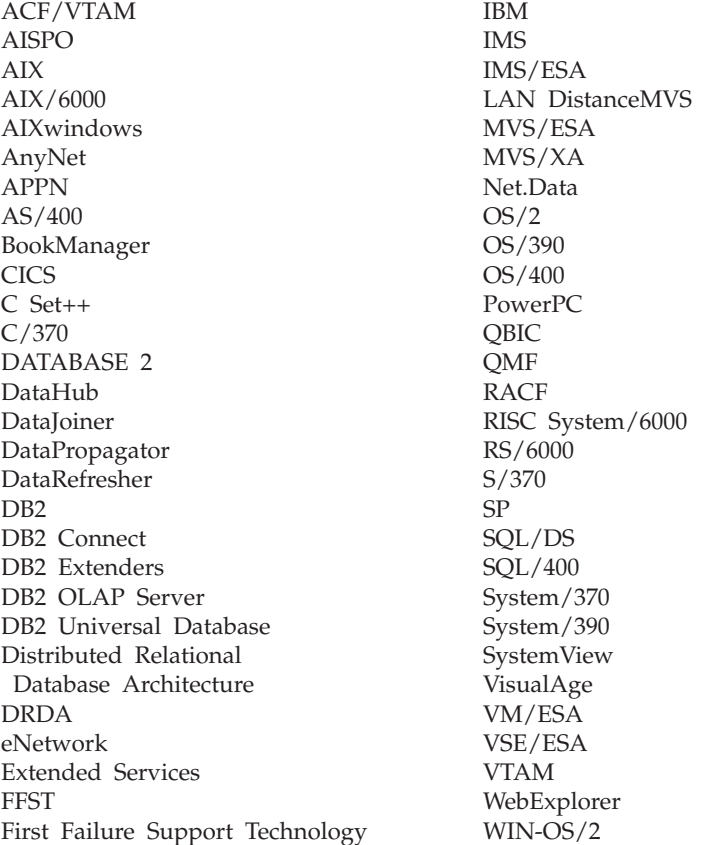

Os termos seguintes são marcas comerciais ou marcas registadas de outras empresas:

Microsoft, Windows, e Windows NT são marcas comerciais ou marcas registadas da Microsoft Corporation.

Java ou todos os logotipos e marcas comerciais baseados em Java, e Solaris são marcas comerciais da Sun Microsystems, Inc. nos Estados Unidos, em outros países, ou ambos.

Tivoli e NetView são marcas comerciais da Tivoli Systems Inc. nos Estados Unidos, em outros países, ou ambos.

UNIX é uma marca registada nos Estados Unidos e/ou em outros países e é licenciada exclusivamente pela X/Open Company Limited.

Outros nomes de empresas, produtos ou serviços, que estejam assinalados com dois asteriscos (\*\*), podem ser marcas comerciais ou marcas de serviços de outras empresas.

Manual de Planeamento, Instalação e Configuração do DB2 Life Sciences Data Connect

# <span id="page-36-0"></span>**Índice Remissivo**

# **D**

DB2 Life Sciences Data Connect [definição 1](#page-10-0) [instalar em AIX 5](#page-14-0) [DiscoveryLink 2](#page-11-0)

# **F**

ficheiro estruturado por tabelas [aceder com o DB2 Life Sciences](#page-17-0) [Data Connect 8](#page-17-0) adicionar a um servidor associado [instrução CREATE](#page-19-0) [NICKNAME 10](#page-19-0) [instrução CREATE](#page-19-0) [SERVER 10](#page-19-0) [instrução CREATE](#page-18-0) [WRAPPER 9](#page-18-0) [registar o servidor 10](#page-19-0) [registar o translineador](#page-18-0) [automático 9](#page-18-0) [registar pseudónimos 10](#page-19-0) [descrição geral 7](#page-16-0) [exemplo 7](#page-16-0) limitações e considerações [ficheiro 14](#page-23-0) [translineador automático 14](#page-23-0) [mensagens 15](#page-24-0) [modelo de controlo de acesso ao](#page-24-0) [ficheiro 15](#page-24-0) [optimização 15](#page-24-0) tipos [não ordenados 8](#page-17-0) [ordenados 7](#page-16-0)

# **I**

[instrução CREATE NICKNAME,](#page-19-0) [ficheiro estruturado por](#page-19-0) [tabelas 10](#page-19-0) [instrução CREATE SERVER, ficheiro](#page-19-0) [estruturado por tabelas 10](#page-19-0) [instrução CREATE WRAPPER,](#page-18-0) [ficheiro estruturado por tabelas 9](#page-18-0)

# **M**

[mensagens, ficheiro estruturado por](#page-24-0) [tabelas 15](#page-24-0)

# **O**

[origens de dados de ciências da](#page-10-0) [vida 1](#page-10-0)

# **S**

[sistema de base de dados](#page-10-0) [associado 1](#page-10-0)

# **T**

translineador automático

[definição 2](#page-11-0) [ficheiro estruturado por](#page-16-0) [tabelas 7](#page-16-0)

### **V**

[variável de ambiente](#page-18-0) [DB2\\_DJ\\_COMM 9](#page-18-0)

Manual de Planeamento, Instalação e Configuração do DB2 Life Sciences Data Connect

# <span id="page-38-0"></span>**Contactar a IBM**

Caso se trate de um problema técnico, reveja e tome as medidas sugeridas pelo *Troubleshooting Guide* antes de contactar a Assistência a Clientes do DB2. Este guia sugere informação que pode recolher para ajudar o Apoio a Clientes de DB2 a prestar uma melhor assistência.

Para obter informações ou para encomendar qualquer produto DB2 Universal Database contacte um representante local da IBM ou qualquer revendedor autorizado de software IBM.

Nos Estados Unidos, utilize um dos seguintes números:

- $\cdot$  1-800-237-5511 para apoio a clientes
- v 1-888-426-4343 para obter informações sobre as opções de serviços disponíveis.

### **Informações sobre Produtos**

Nos Estados Unidos, utilize um dos seguintes números:

- 1-800-IBM-CALL (1-800-426-2255) ou 1-800-3IBM-OS2 (1-800-342-6672) para encomendar produtos ou obter informações gerais.
- 1-800-879-2755 para encomendar publicações.

#### **http://www.ibm.com/software/data/**

As páginas relativas ao DB2 na World Wide Web fornecem informações actuais sobre o DB2 incluindo as novidades, descrições de produtos, planos de formação, entre outros.

#### **http://www.ibm.com/software/data/db2/library/**

A biblioteca DB2 Product and Service Technical Library fornece acesso às perguntas mais frequentes, correcções, manuais e informações técnicas actualizadas sobre o DB2.

**Nota:** Esta informação pode encontrar-se apenas em língua inglesa.

#### **http://www.elink.ibmlink.ibm.com/pbl/pbl/**

O site da Web International Publications fornece informações sobre como encomendar manuais.

#### **http://www.ibm.com/education/certify/**

No site da IBM na Web pode ainda encontrar o Professional Certification Program que fornece informação sobre testes de certificação para vários produtos da IBM, incluindo o DB2.

#### **ftp.software.ibm.com**

Inicie sessão como utilizador anónimo. No directório /ps/products/db2 pode encontrar demonstrações, correcções, informações e ferramentas relativas ao DB2 e a muitos outros produtos.

#### **comp.databases.ibm-db2, bit.listserv.db2-l**

Estes newsgroups da Internet existem para que os utilizadores possam trocar impressões sobre as suas experiências com produtos DB2.

#### **Em Compuserve: GO IBMDB2**

Insira este comando para aceder aos fóruns da Família DB2 da IBM. Todos os produtos DB2 são suportados através destes fóruns.

Para obter informações sobre como contactar a IBM fora dos Estados Unidos, consulte o Apêndice A do *IBM Software Support Handbook* . Para aceder a este documento, procure a seguinte página na Web:

http://www.ibm.com/support/, e seleccione a hiperligação IBM Software Support Handbook no fundo da página.

**Nota:** Tenha em atenção que, em alguns países, os concessionários autorizados da IBM deverão contactar o respectivo suporte em vez do Centro de Suporte IBM.

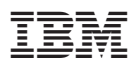

Part Number: CT64WPT

Printed in Denmark by IBM Danmark A/S

(1P) P/N: CT64WPT

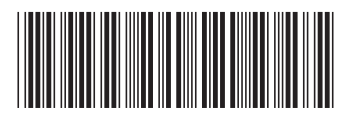